# Fibaro Single Relay V2

# Ghost appliance Modules and "cannot detect device"

This guide covers how to fix the above listed issues that currently effect Vera Controllers.

### 1. **Ghost appliance Modules**

The Modules that we need to deal with in this part are child devices created by Vera grabbing the wrong template, This can be solved very easily by using a simple luup code, below you will find codes required, to load these codes you need to navigate through the following menus **Apps>Develop Apps** then you will see a screen that you can enter code into

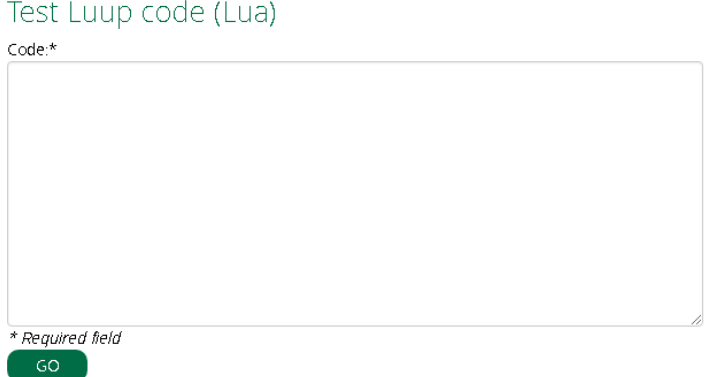

luup.attr\_set("invisible","1",deviceid) luup.attr\_set("invisible","1",deviceid)

You will need to replace 'deviceid' with your child devices Id's which you can find under Settings on each of the devices, the code you use should look a little something like this

```
luup.attr_set("invisible","1",16)
luup.attr_set("invisible","1",17)
```
After a short while the child modules will disappear.

### 2. **Cannot detect device**

This error is caused because the controller cannot detect the second Relay on the Module as it still thinks it is a Double Relay, you can fix this by going into the devices settings by pressing the arrow on the right of the device

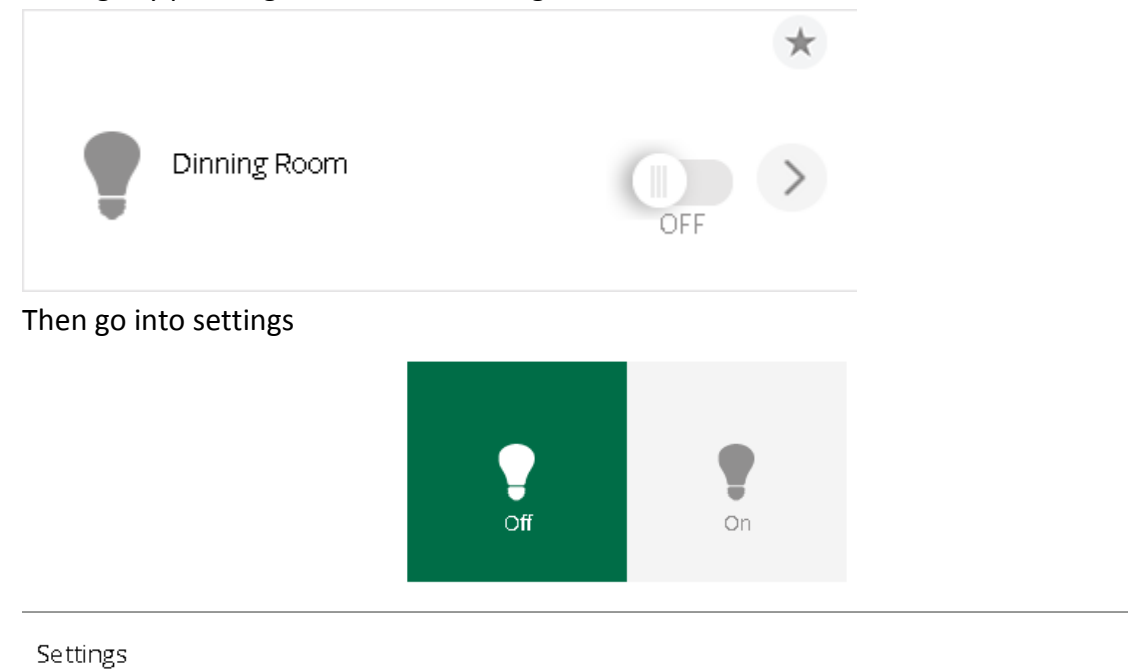

 $\,>$ 

### Then all you need to do is change 'Automatically configure' to **NO**

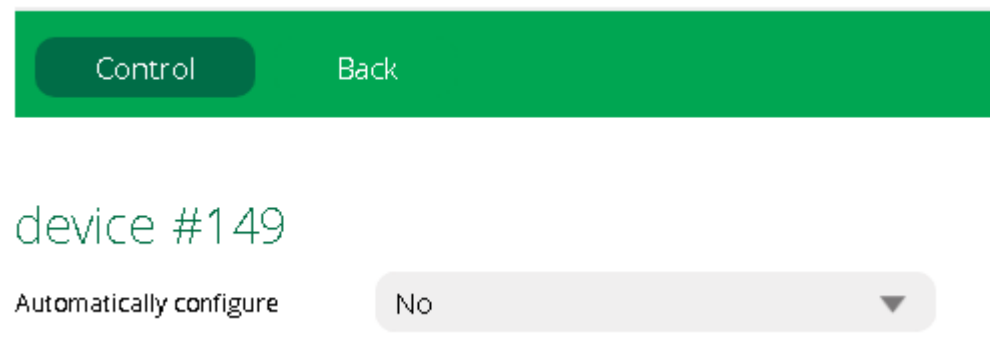

After this just use the Interface to turn the device on and off twice and you should no longer get the Error.